# $\heartsuit$ **ENERGY SISTEM** MP4 TOUCH 8GB BLUETOOTH

## **Péèe a údržba:**

Nevystavuite přehrávač MP4 Touch fyzické újmě, přímému slunci, vysoké prašnosti, teplotě či vlhkosti. Nepoužíveite korozivní či brusné čistící prostředky.

Udržujte přístroj čistý pomocí měkkého a suchého hadříku.

Baterii nabíjejte vždy, kdy se na displeji objeví symbol nízké energie.

Nerozebírejte přístroj svépomocí. Veškeré opravy musí provést autorizované servisní středisko.

#### **Příslušenství:** MP4 přehrávač, špuntová sluchátka, manuál, USB kabel

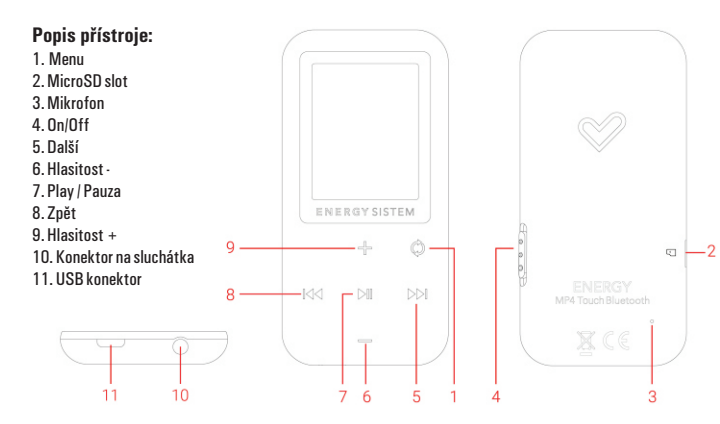

# **Pøipojení k PC, nabíjení baterie, zapnutí/vypnutí:**

Přehrávač připoite k USB portu počítače pomocí dodávaného datového kabelu. Po připojení si můžete vybrat z voleb "Charge and Play" - umožní nadále zařízení používat - a "Charge and Transfer" - aktivuje přenos dat. V systému Windows se automaticky objeví dvě výměnné diskové jednotky reprezentující interní a externí (Micro SDHC) paměť přehrávače. Soubory a adresáře můžete číst, zapisovat a mazat, stejně jako při práci s pevným diskem počítače. Po ukonèení prácevždy pøehrávaè nejprve bezpeènì odhlaštezesystému pomocí ikonyUSBv oznamovací oblasti.

Interní Li-Ion baterie se nabíjí vždy během připojení k počítači, volitelně ji lze nabíjet i AC adaptérem s maximálním výstupním proudem 1000mA. Proces trvá přibližně 2-3 hodiny. Nenechávejte přístroj zbytečně dlouho připojený ke zdroji napětí (déle než 8 hodin), mohlo by dojít k jeho poškození. Stejně tak nenechávejte přístroj dlouho zcela vybitý.

Pro zapnutí / vypnutí posuňte hlavní vypínač (4) nahoru a podržte jej na cca 2 sekundy. Pro zamknutí / odemčeni dotykových tlaèítek posuòte hlavní vypínaè (4) dolù / nahoru.

#### **Hlavní nabídka:**

- 1. MUSIC · přehrávání hudby
- **2. MOVIE**  pøehrávání videa
- **3. RADIO**  pøíjem rozhlasového vysílání **4. RECORD** - záznam hlasových poznámek
- **5. PICTURE** prohlížení obrázkù a fotografií
- **6. FILE LIST**  správce dat
- **7. SETTINGS** nastavení systému
- **8. BLUETOOTH**  párování s Bluetooth kompatibilními zaøízeními

V nabídce se pohybujte tlačítky ZPĚT (8) / DALŠÍ (5). Zvolenou položku potvrď te stiskem tlačítka PLAY (7).

# **Nabídka Music:**

Díky hi-fi zvukovému procesoru můžete přehrávat soubory MP3 / FLAC / WMA / WAV. Přehrávání zahájíte pozastavíte nebo opět spustíte tlačítkem PLAY. Tlačítky ZPĚT/DALŠÍ můžete přecházet na předchozí a dalš skladby, podržením tlačítka dojde k rychlému přetáčení skladby v daném směru. Tlačítky Hlasitost +/- upravujete hlasitost přehrávané hudby. Stiskem tlačítka MENU při přehrávání lze zobrazit místní nabídku voleb, krátkým stiskem MENU se vrátíte zpět na obrazovku přehrávání, delším podržením MENU až do hlavní nabídky.

**Repeat** (opakování): Normal, Repeat one (opakovat soubor), Folder (pøehrát celou složku jednou), Repeat folder (opakovat složku), Repeat all (opakovat vše), Random (náhodné poøadí), Intro (10sec. ukázky skladeb.)

**Equalizer**: køivky zvukového ekvalizéru Normal, Rock, Pop, Classic, Soft, Jazz, Bass.

**Replay mode:** Pomocí této volby můžete přehrávat ve smyčce zvolenou část audio souboru. Při přehrávání stiskněte tlačítko HLASITOST + (9) pro nastavení výchozího bodu A a poté opět (9) pro zvolení koncového bodu B. Funkci zrušíte stiskem tlaèítka PLAY.

**Create Playlist:** aktualizace knihovny hudebních souborů a utřídění dle alb, umělců či žánrů po operacích s pamětí. *Pozn.: Po odpojení pøehrávaèe od poèítaèe provede pøístroj aktualizaci knihovny automaticky.*

#### **All songs:** seznam všech skladeb v pøehrávaèi

**Album, Artist, Genre:** seøazení skladeb v pøehrávaèi podle interpreta, alba nebo názvu. Aby bylo možné soubory takto tøídit, musí mít korektnì vyplnìné informaèní údaje, tzv. ID3 Tagy. K tomu mùžete použít volnì dostupné programy jako MP3Tag nebo ID3 Renamer.

Na obrazovce přehrávání isou uvedeny údaje z ID3 Tagů (název, autor...), informace o typu souboru a čase, režimy pøehráváníaopakováníahlasitost.Pokudmásouborpøiøazentextpísnì(souborsestejnýmnázvem,alekoncovkouLRC), .<br>Zobrazí se text písně na displeji. Jinak je během přehrávání zobrazen grafický ekvalizér.

Při zastaveném přehrávání se po stisku tlačítka . M" dostanete navíc k nabídce správce souborů: **Local folder:** procházení obsahu interní pamìti nebo vložené MicroSDHC karty **Delete file:** smazání vybraného souboru **Delete all:** smazání všech souborù

## **Nabídka Radio:**

Váš MP4 přehrávač má vestavěné FM rádio s 20 předvolbami a přímým nahráváním. Systém umožňuje automatické nebo ruční naladění stanic, připojená sluchátka slouží přístroji jako anténa. Pro automatické prohledání pásma a uložení dostupných stanic do předvoleb stiskněte v režimu RADIO tlačítko MENU, zvolte **"Auto Search"** a stisknìte PLAY. Mezi stanicemi na pøedvolbách mùžete pøecházet krátkým stiskem tlaèítka PLAY, tlačítky ZPĚT/DALŠÍ můžete kdykoliv libovolně procházet frekvenční pásmo. Pro ruční uložení stanice do pøedvolby stisknìte MENU a zvolte **"Save station".** Tlaèítky VOLUME+/ VOLUME- mùžete upravit hlasitost, podržením tlaèítka MENU režim rádia opustíte. Z nabídky dále mùžete smazat aktuální stanici **(Delete)** nebo všechny předvolby (Delete All).

Pro nahrání aktuálního vysílání zvolte z nabídky položku **Record.** Pøed zahájením záznamu mùžete krátkým stiskem tlaèítka MENU vyvolat nabídku pro volbu kvality záznamu a úložištì (Internal / External). Záznam spustíte a pozastavíte tlaèítkem PLAY, ukonèíte podržením tlaèítka MENU.

# **Obsah je uzamčen**

**Dokončete, prosím, proces objednávky.**

**Následně budete mít přístup k celému dokumentu.**

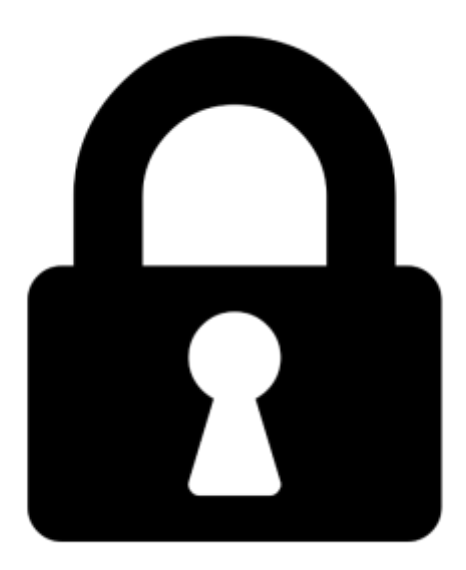

**Proč je dokument uzamčen? Nahněvat Vás rozhodně nechceme. Jsou k tomu dva hlavní důvody:**

1) Vytvořit a udržovat obsáhlou databázi návodů stojí nejen spoustu úsilí a času, ale i finanční prostředky. Dělali byste to Vy zadarmo? Ne\*. Zakoupením této služby obdržíte úplný návod a podpoříte provoz a rozvoj našich stránek. Třeba se Vám to bude ještě někdy hodit.

*\*) Možná zpočátku ano. Ale vězte, že dotovat to dlouhodobě nelze. A rozhodně na tom nezbohatneme.*

2) Pak jsou tady "roboti", kteří se přiživují na naší práci a "vysávají" výsledky našeho úsilí pro svůj prospěch. Tímto krokem se jim to snažíme překazit.

A pokud nemáte zájem, respektujeme to. Urgujte svého prodejce. A když neuspějete, rádi Vás uvidíme!